# Identify Orthologies in Genomes

Histone H1 (residues 120-180)

HUMAN KKASKPKKAASKAPTKKPKATPVKKAKKKLAATPKKAKKPKTVKAKPVKASKPKKAKPVK MOUSE KKAAKPKKAASKAPSKKPKATPVKKAKKKPAATPKKAKKPKVVKVKPVKASKPKKAKTVK RAT KKAAKPKKAASKAPSKKPKATPVKKAKKKPAATPKKAKKPKIVKVKPVKASKPKKAKPVK COW KKAAKPKKAASKAPSKKPKATPVKKAKKKPAATPKKTKKPKTVKAKPVKASKPKKTKPVK CHIMP KKASKPKKAASKAPTKKPKATPVKKAKKKLAATPKKAKKPKTVKAKPVKASKPKKAKPVK 

# Human Mouse Zebrafish

## Orthologs and Paralogs

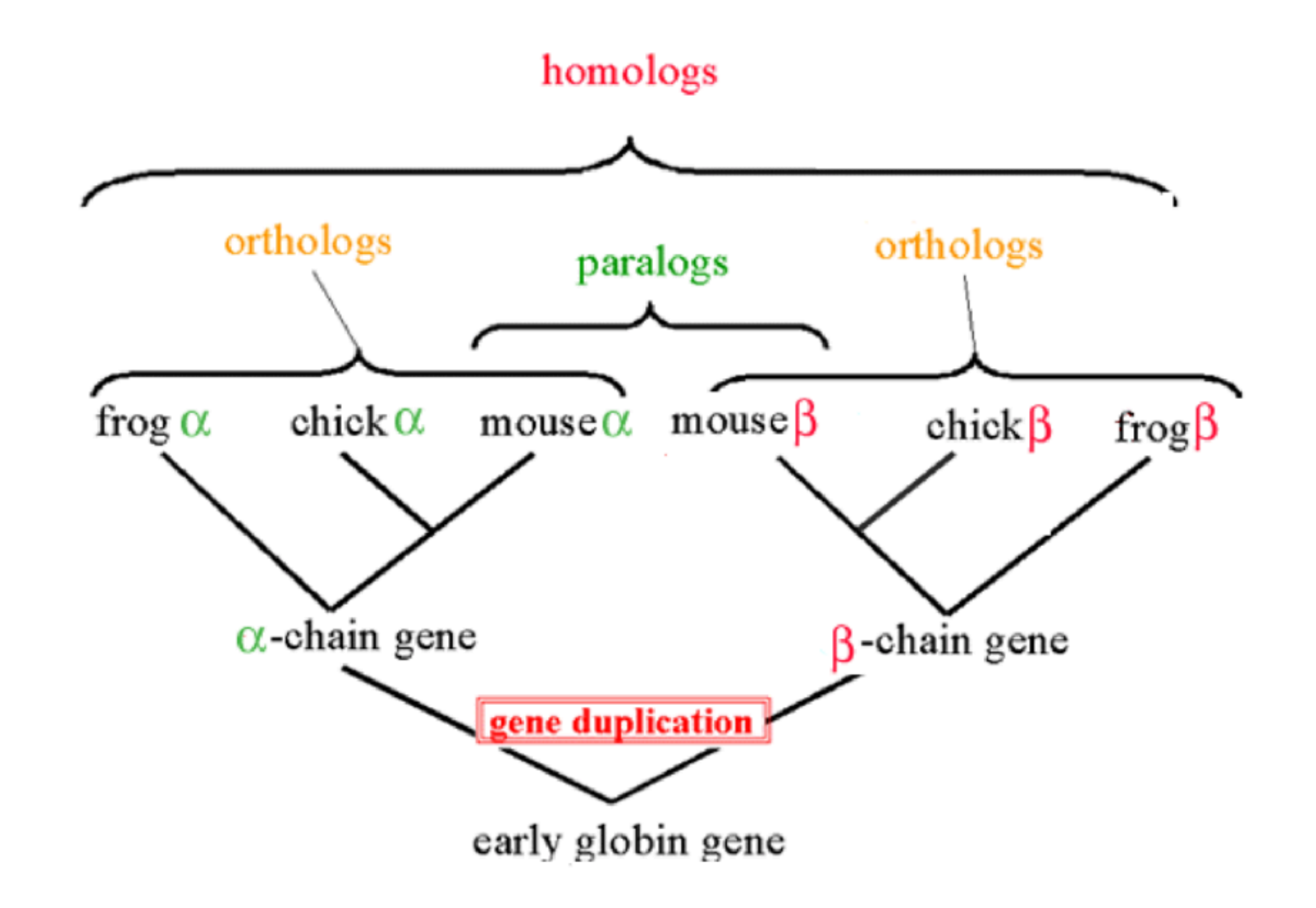

## Some Facts About Orthologs

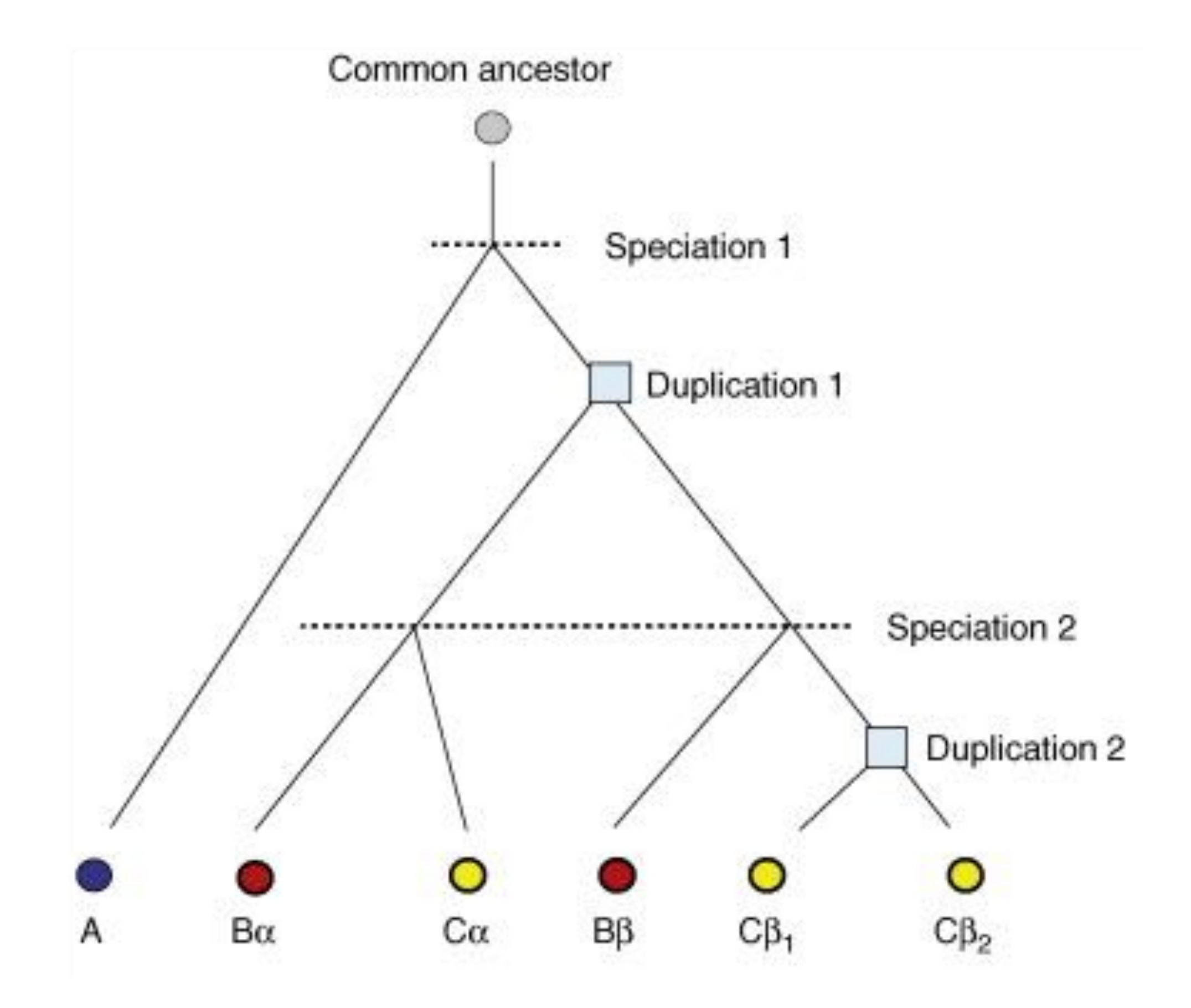

## Some Facts About Orthologs

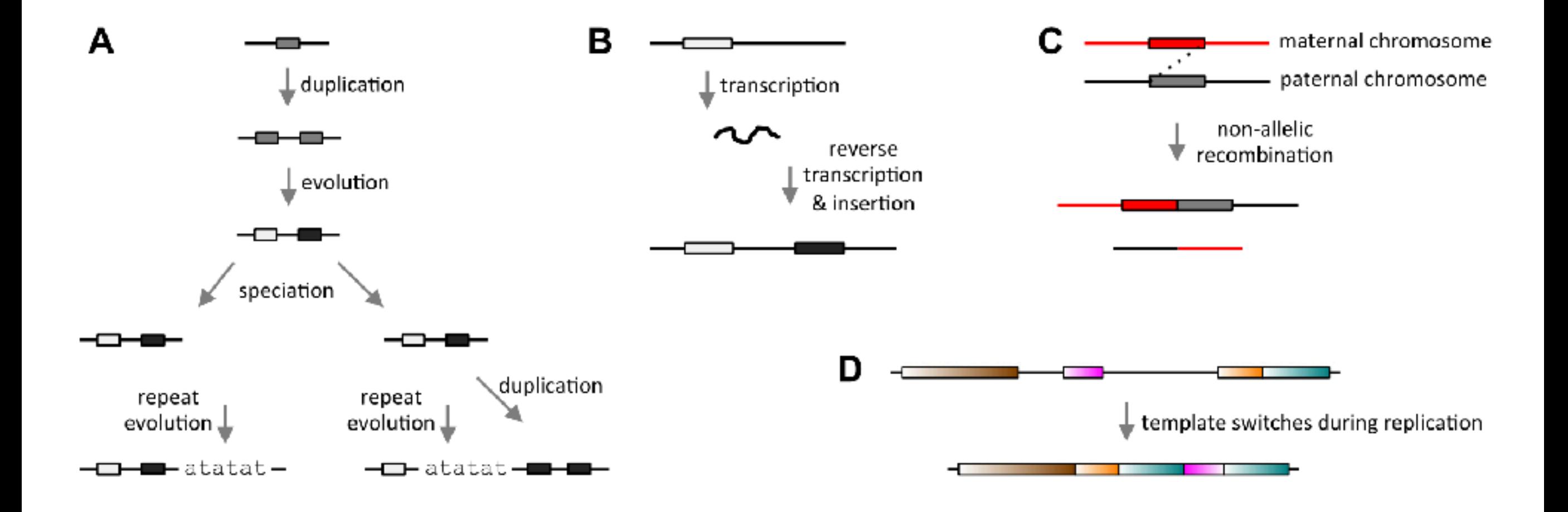

## Pairwise Aligner — LASTZ

## A Brief Overview

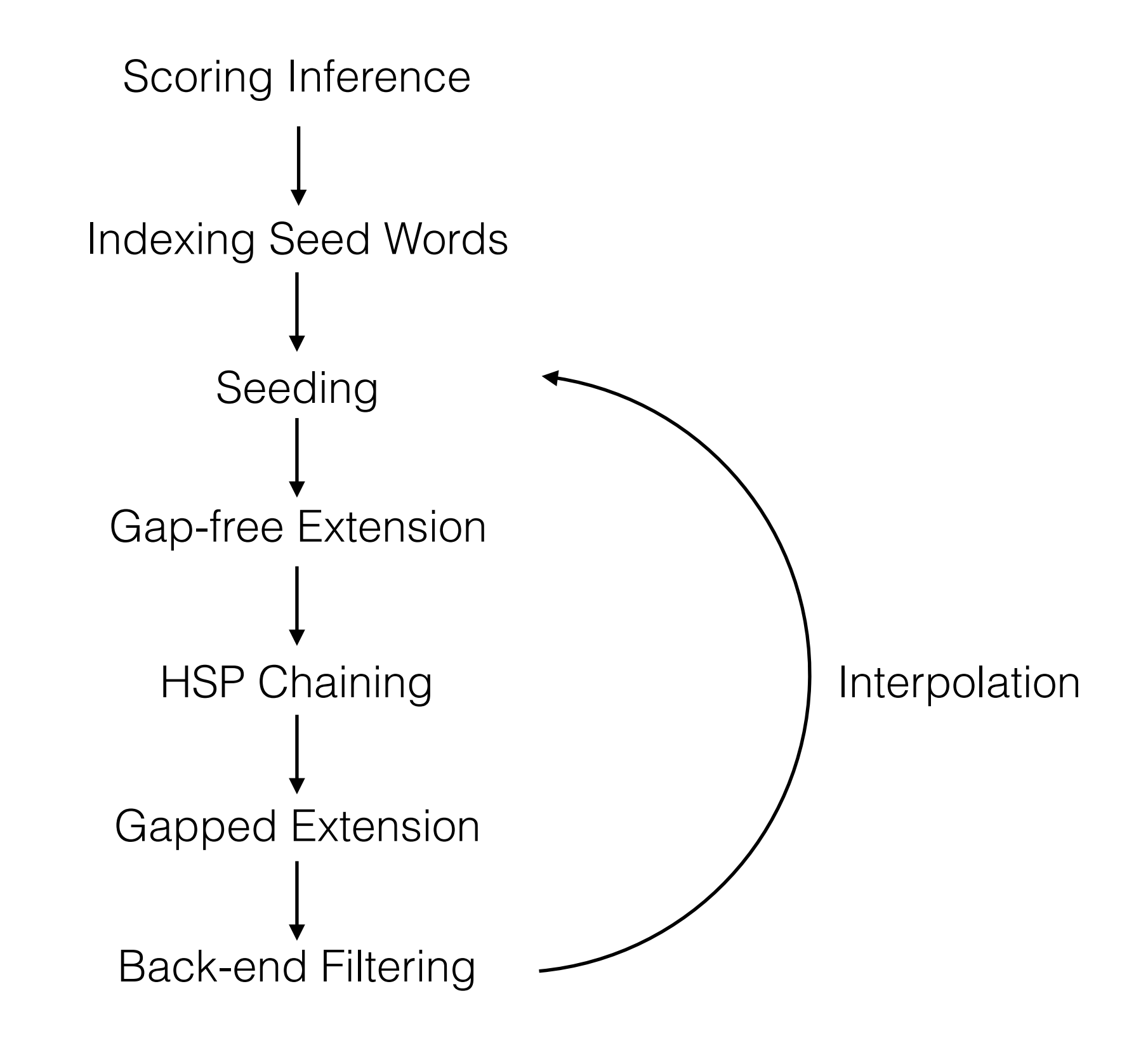

## Scoring Inference

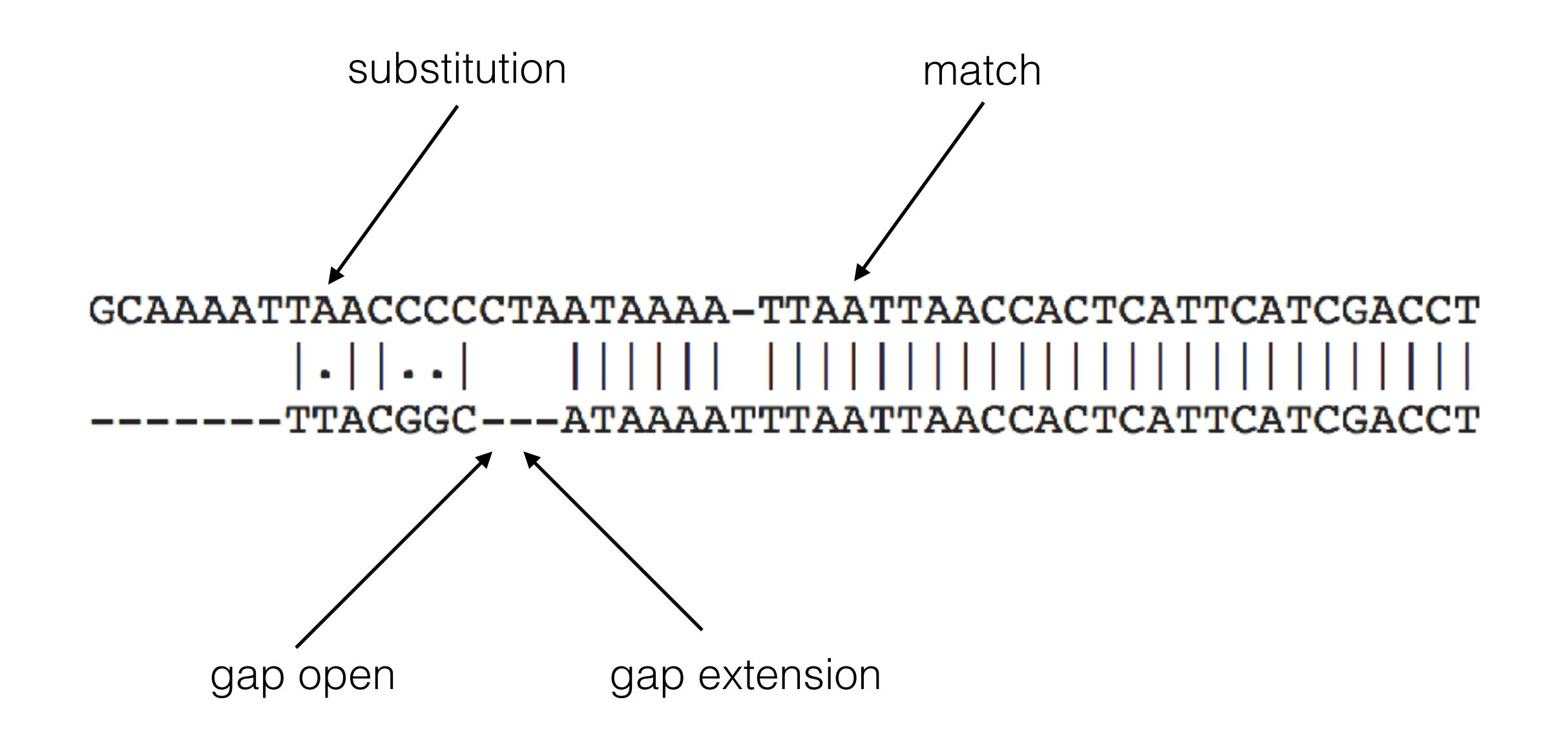

Infer the score by computing the probability of different alignment events estimated from alignments.

Optimization starts from a generic scoring set to create alignments.

Indexing Seed Words

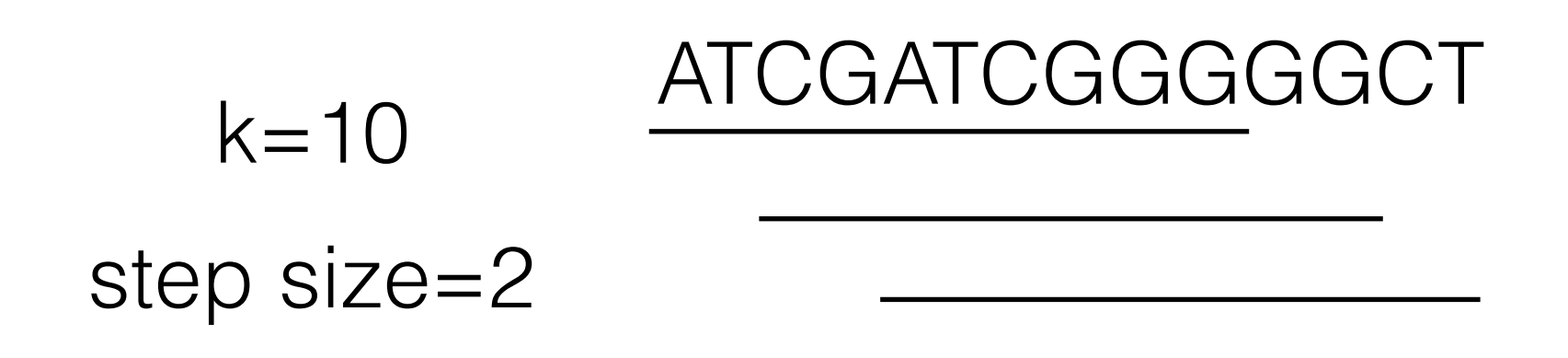

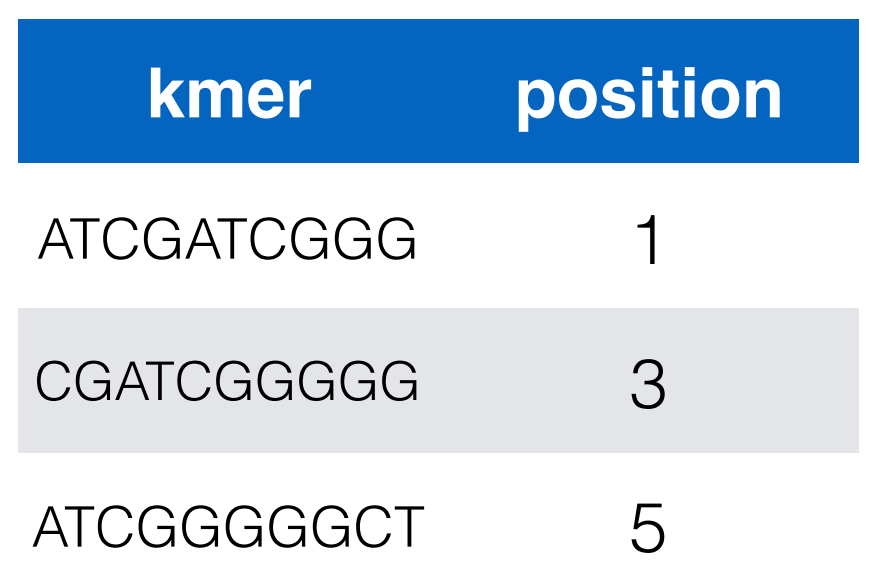

Parses the target sequence(s) into overlapping seed words of some constant length, then word and position pairs are collected into a table, both for query and target

## Seeding

#### Target1 Seed Table

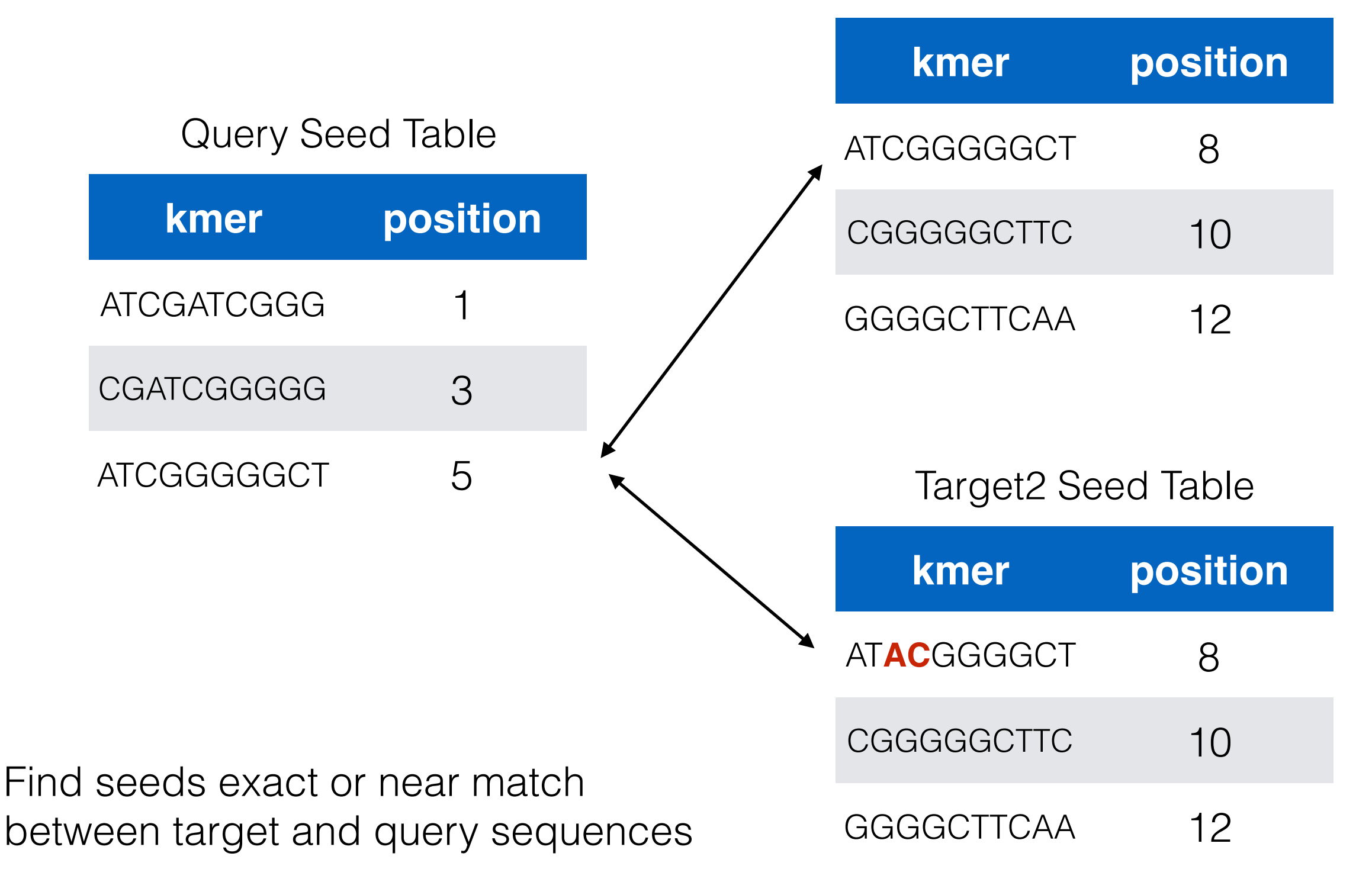

## Gap-free Extension

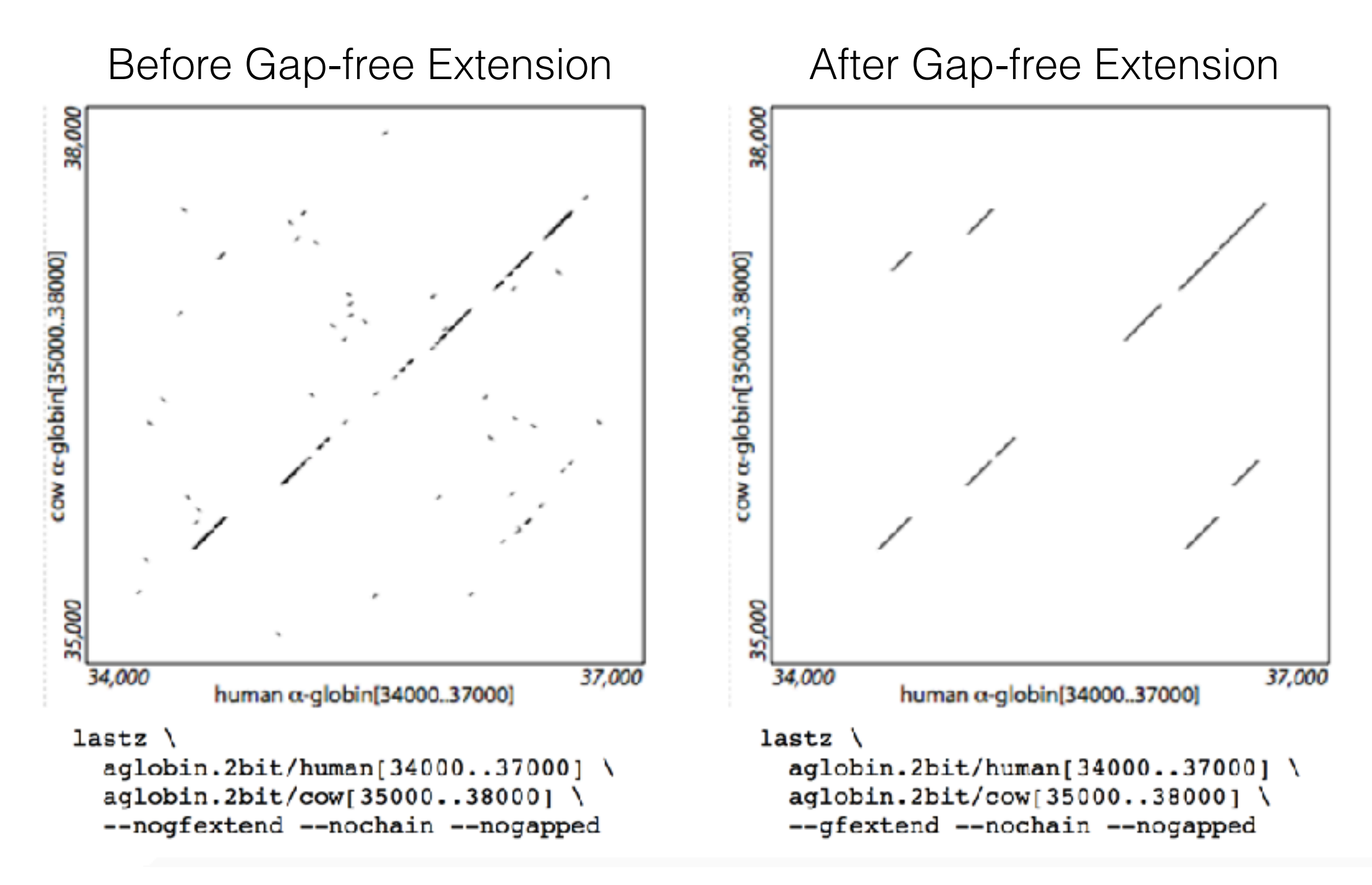

Each seed is extended along diagonal in both direction without allowing gaps to determine whether it is part of a high-scoring segment pair (HSP).

They extends following extension rules, currently either exact match, M-mismatch, or x-drop.

X-drop

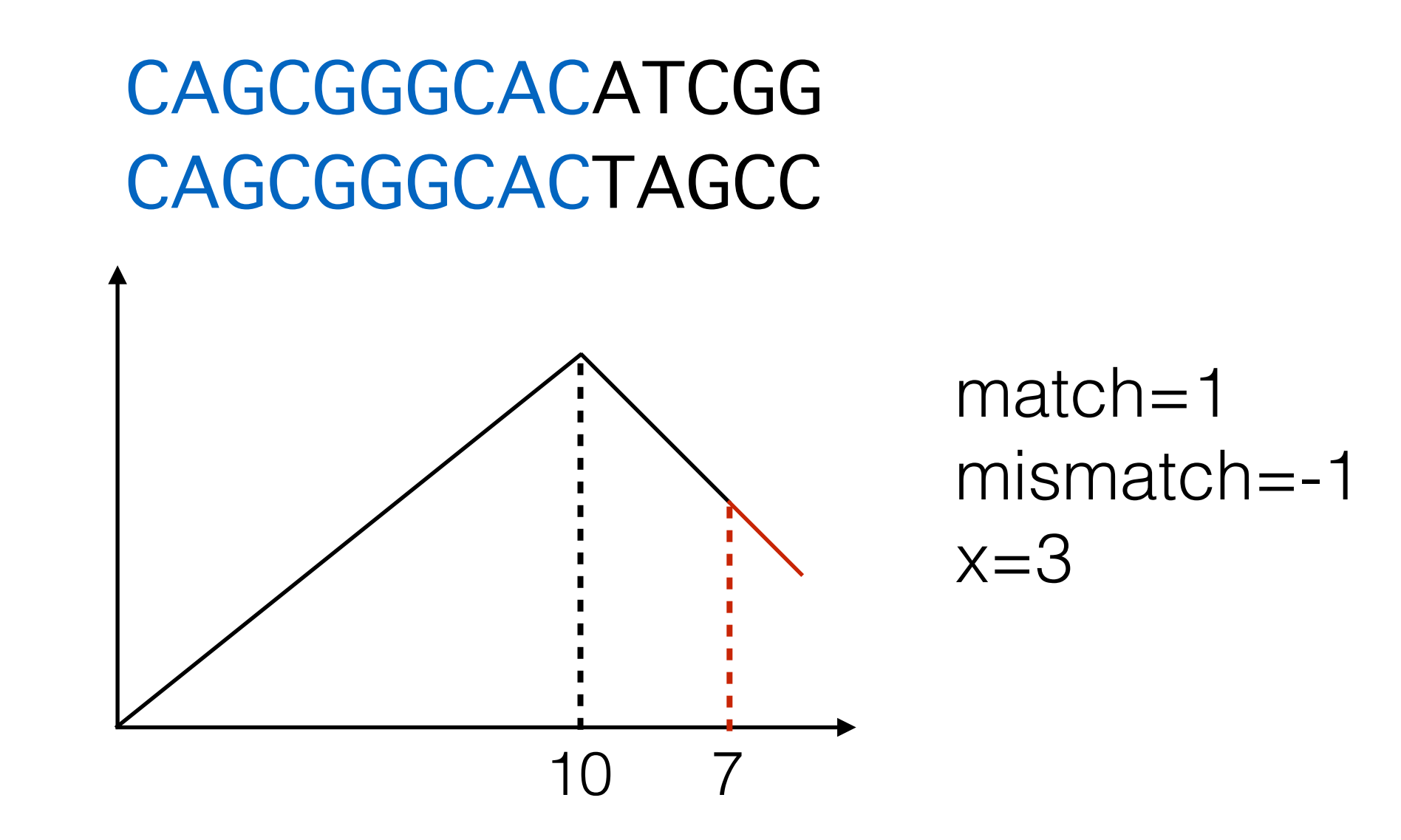

X-drop

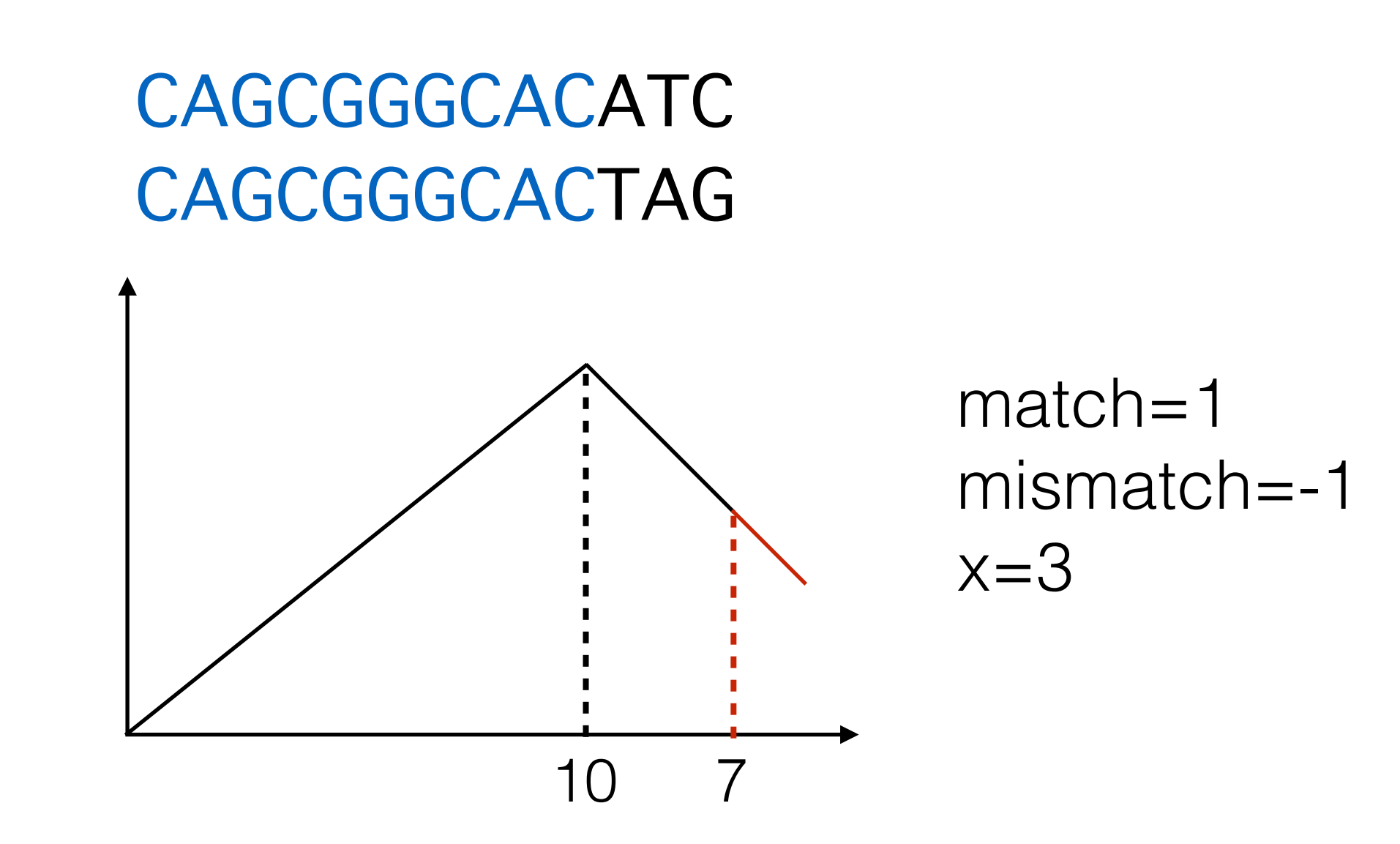

## **HSP Chaining**

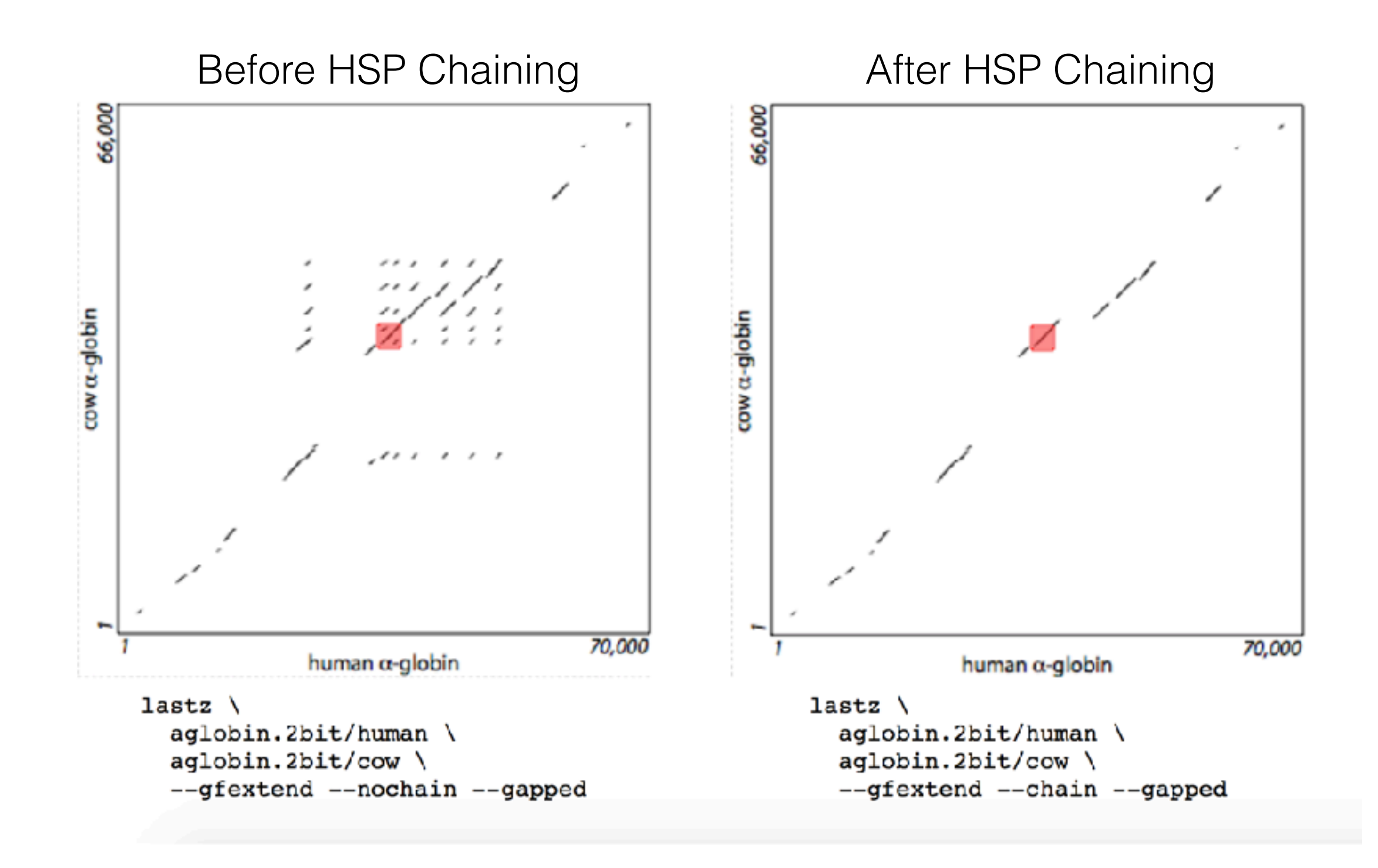

The chaining stage finds the highest scoring series of HSPs in which each HSP begins strictly before the start of the next. It's primary intend for HSPs in the same relative order and orientation in the query as in the target

## Gapped Extension

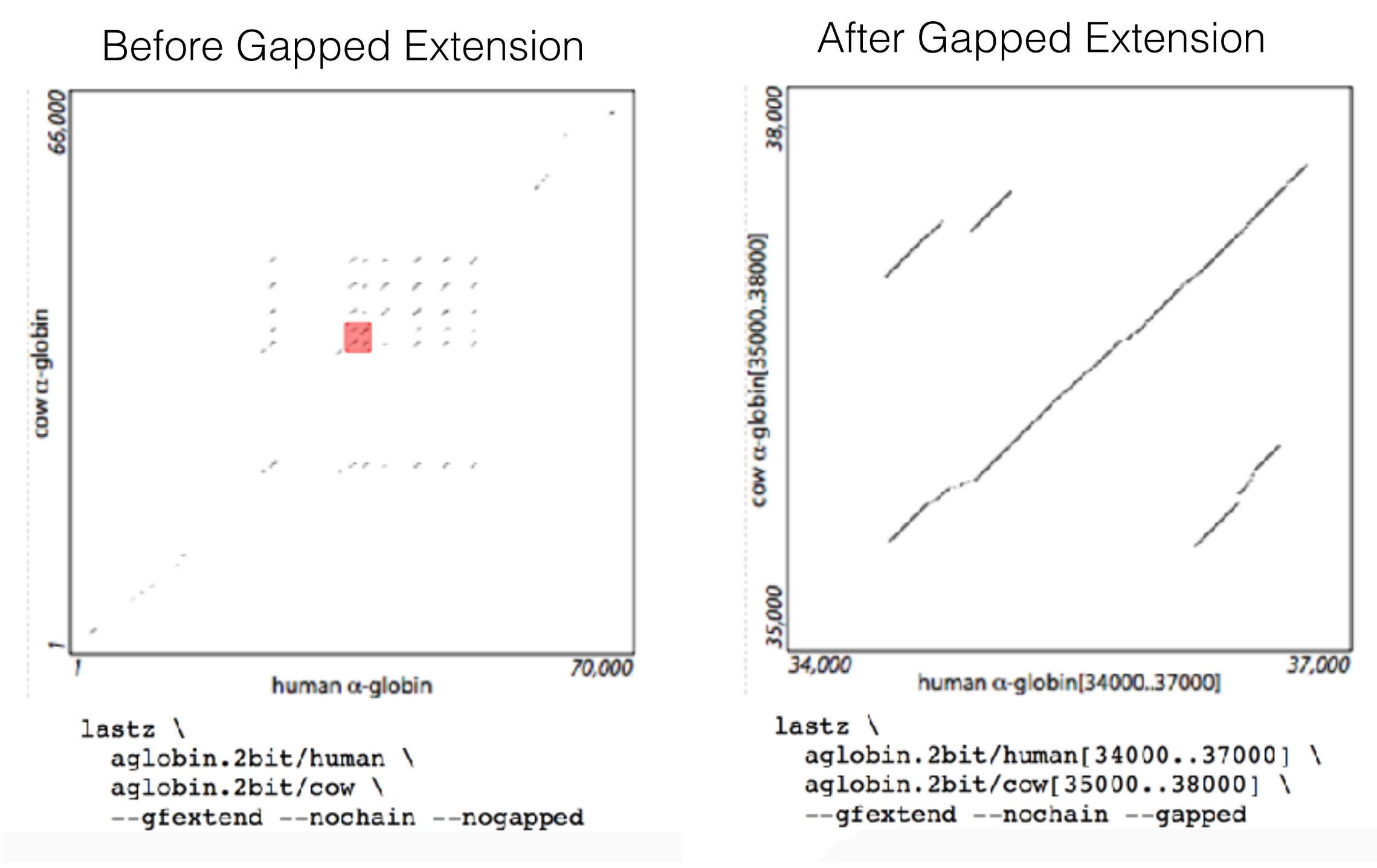

Each HSP is first reduced to a single anchor point, then gapped extension is performed independently in both directions from the anchor point

Whatever alignment blocks have made it through the above gauntlet are then subjected to identity, continuity, coverage and match count filtering. Blocks that do not meet the specified range for each feature are discarded.

### Interpolation

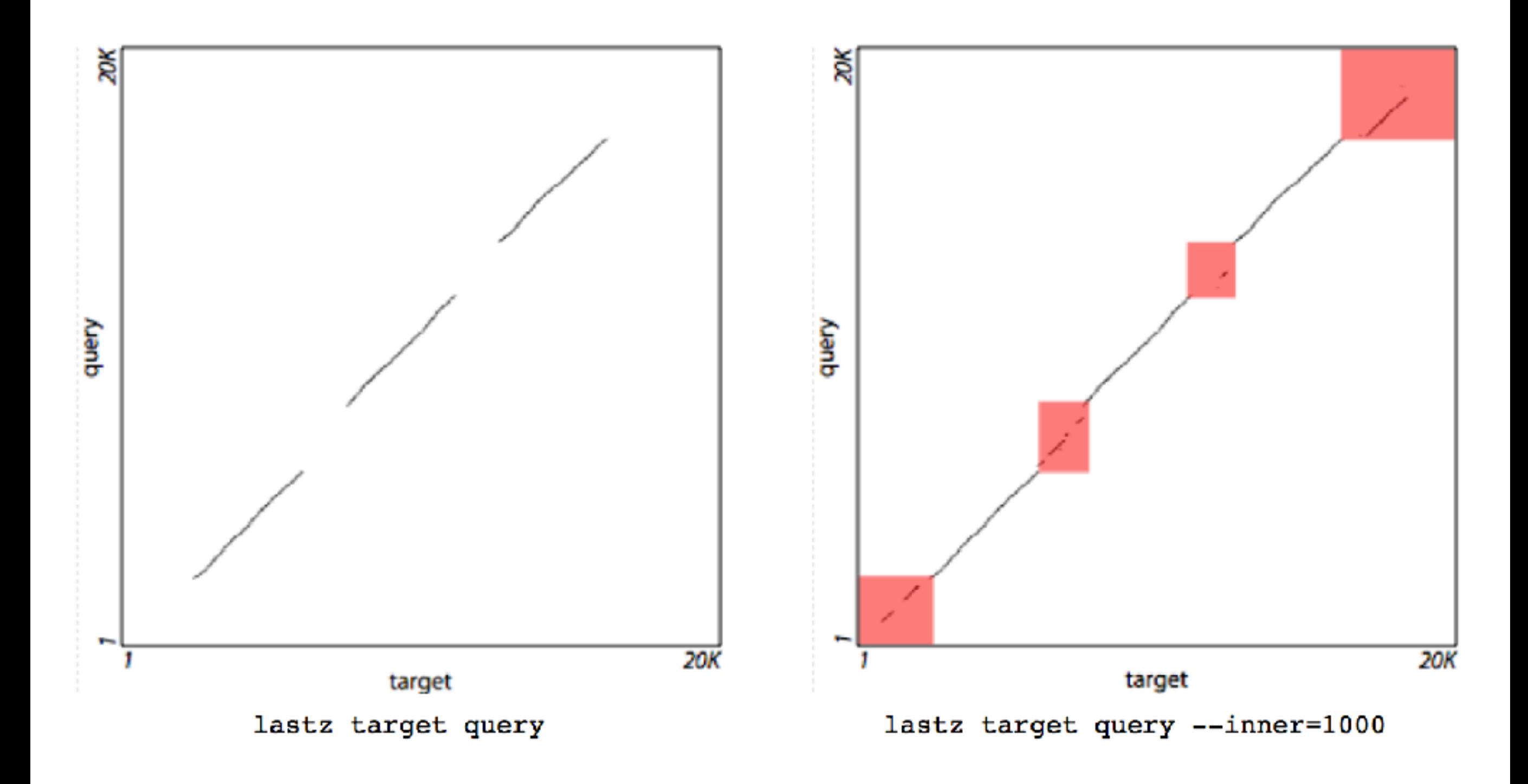

Using high sensitivity to run another complete alignment round (seeding, gapfree extension, chaining, gapped extension and back-end filtering)

## BLAST vs LASTZ

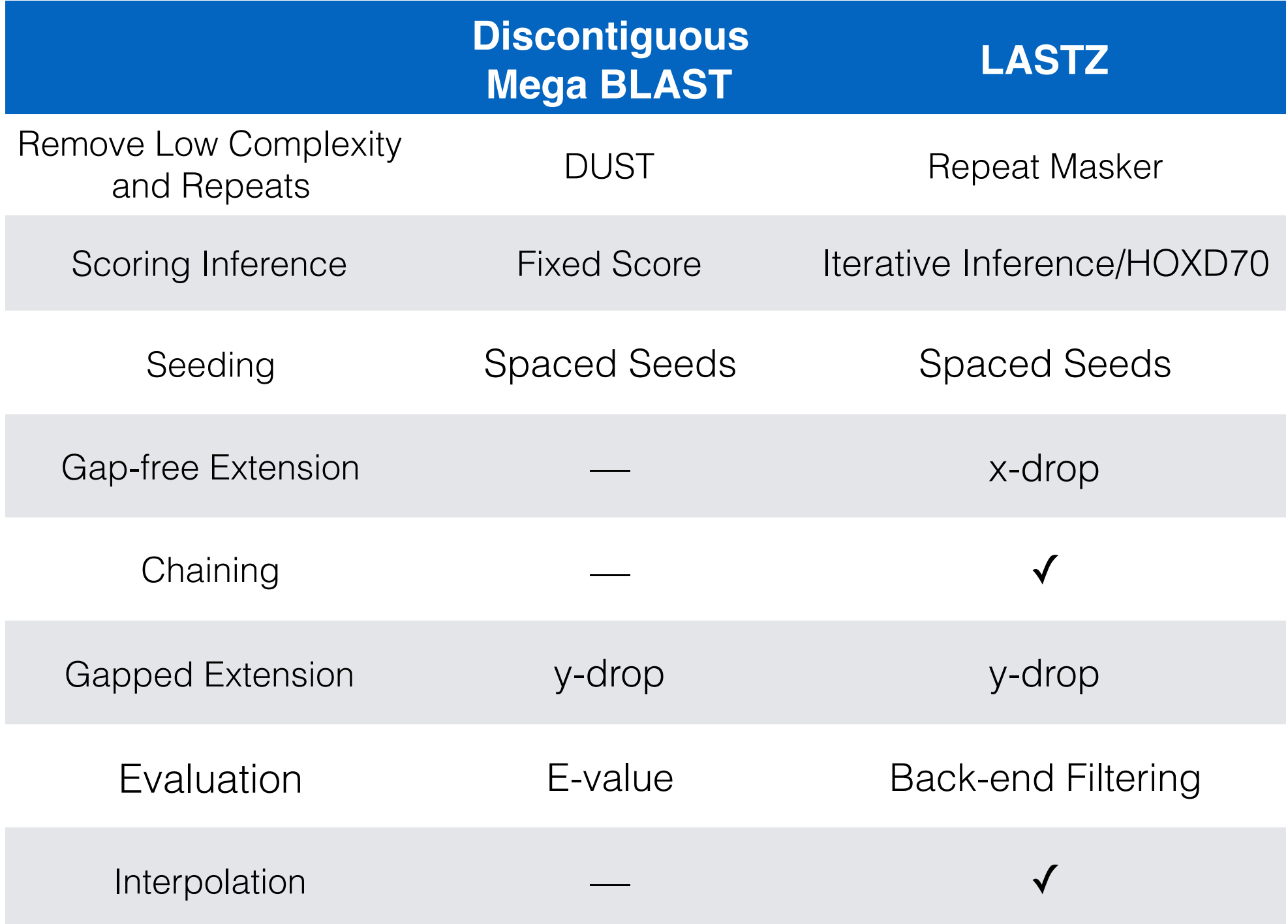

## Implementation Time

#### Platform, Compiler and Other Software Required

LASTZ supports Macintosh OS X, Unix and Linux platforms

LASTZ is written in C and compiled with gcc (4.8.5 on my Macbook)

Image of Dotplot output can be generated by R and R studio

Installation

#### tar -zxvf lastz-1.02.00.tar.gz

cd <somepath>/lastz-1.02.00.tar.gz/src

make

make install

Add lastz to \$PATH

## Common Input Files

 $>c0$   $q1$   $i1$  $>  $\frac{0}{01}$  i2$ GAGGCACAAATGTCATTGGTTATAGATCTTGGATAACTCCCCACTGTCTCCTGGATGAAAACTCATCACCTCCCATTATGTCTTCACGCT(  $>c1$ <sup>1</sup>  $>c1_g1_12$ GGCAGTGAGTTTAAAGCAGGCTATGAAATAGAGAATAGAAAATGAAAATAGTCTGAGGTACAGAGGCCAGGAAGAAACGGCAAATACTTCT  $>c1_g1_i3$ ATGTAAAAAGCTACAGAATGCTCTTTGAAACACAGCCACTCTATGCTATTAGAGATCAAGAAGGGTTTTTCCATGAAGTGACCACCGTTAJ  $>c1$  q1 i4  $>c1$  g1 i5 GGCAGTGAGTTTAAAGCAGGCTATGAAATAGAGAATAGAAAATGAAAATAGTCTGAGGTACAGAGGCCAGGATGTAAGGGCTGGTTTTGAT  $> c1 q1 i6$  $>c2$  q1 i1 GAGAGTATGTATTAATGTTAAACCAGGCATAGTGGTGTATGTCTTTAATTCCAGAATTTTTGAAGTAAAGGTTGGTAGAGCTCTGTGAATT  $>$ c4 q1 i1  $>c6_g1_{1}$ TTCTCTGTCTCTCTGATATTTCAGCTTTTCCCCAATATTTGGCTCTGAGTTTTAATGATAAGACCAAATAGAATTCGTGCAATAAAAGAG/

Query and target files in Fasta format

### Common Output Files Format

### Maf Format Output R Dotplot

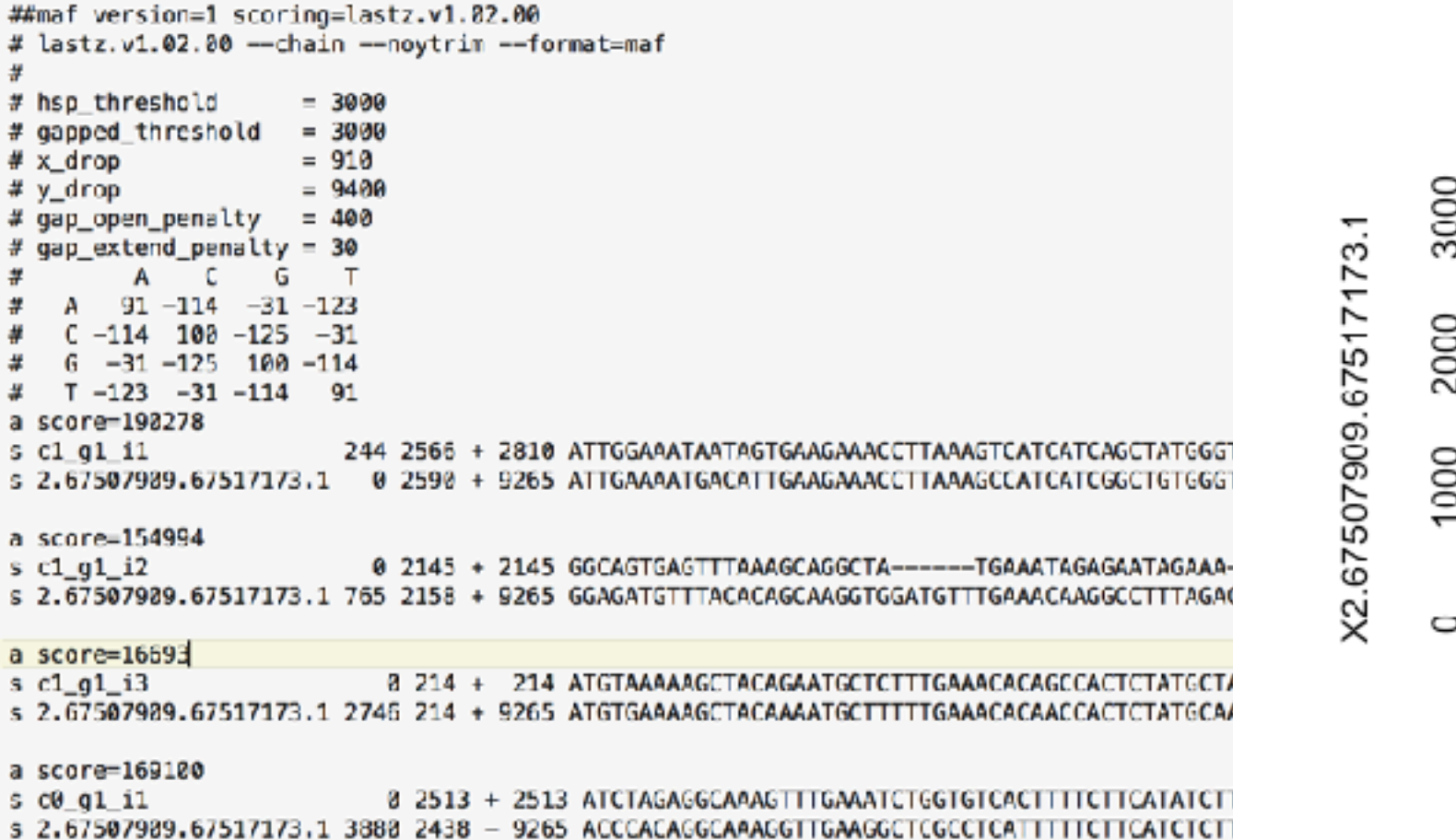

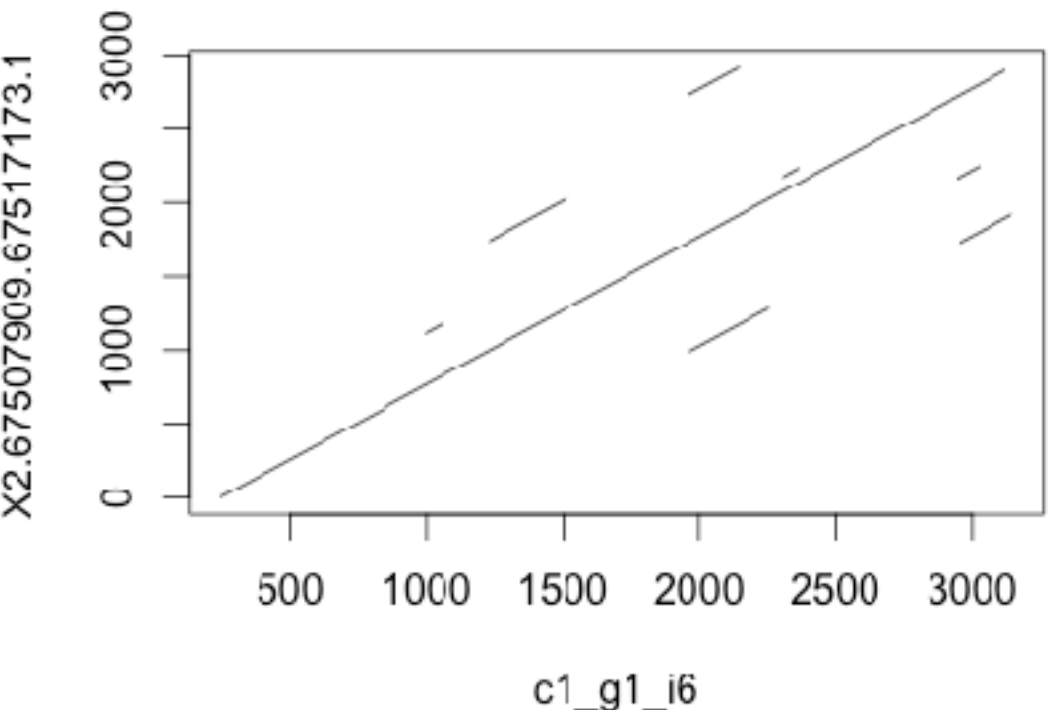

## Maf Format

```
##maf version=1 scoring=lastz.v1.02.00
         # lastz.v1.02.00 --chain --noytrim --format=maf
         #
         # hsp_threshold
                              = 3000# gapped_threshold = 3000\noindent \begin{array}{ccc}\n 64.1 & 64.1 & 64.1 & 64.1 & 64.1 & 64.1 & 64.1 & 64.1 & 64.1 & 64.1 & 64.1 & 64.1 & 64.1 & 64.1 & 64.1 & 64.1 & 64.1 & 64.1 & 64.1 & 64.1 & 64.1 & 64.1 & 64.1 & 64.1 & 64.1 & 64.1 & separated by 
         # gap_extend_penalty = 30
                                                                 empty line#
                  A C
                         G
                               \mathbf{T}91 - 114 - 31 - 123C - 114 100 -125 -31G -31 -125 100 -114
            T - 123 - 31 - 114 91
         a score=190278
                                 244 2566 + 2810 ATTGGAAATAATAGTGAAGAAACCTTAAAGTCATCATCAGCTATGGG
         s c1 g1 i1a score=154994
                                   0 2145 + 2145 GGCAGTGAGTTTAAAGCAGGCTA------TGAAATAGAGAATAGAAA-
         s c1 g1 i2s 2.67507909.67517173.1 765 2158 + 9265 GGAGATGTTTACACAGCAAGGTGGATGTTTGAAACAAGGCCTTTAGA
         a score=16693
         s c1 g1 i30 214 + 214 ATGTAAAAAGCTACAGAATGCTCTTTGAAACACAGCCACTCTATGCT/
         s 2.67507909.67517173.1 2746 214 + 9265 ATGTGAAAAGCTACAAAATGCTTTTTGAAACACAACCACTCTATGCA
         a score=169100
         s c0 g1 i10 2513 + 2513 ATCTAGAGGCAAAGTTTGAAATCTGGTGTCACTTTTCTTCATATCT
         s 2.67507909.67517173.1 3880 2438 - 9265 ACCCACAGGCAAAGGTTGAAGGCTCGCCTCATTTTTCTTCATCTCT
```
## Maf Format

##maf version=1 scoring=lastz.v1.02.00 # lastz.v1.02.00 --chain --noytrim --format=maf # Except the maf version, # hsp\_threshold  $= 3000$ # gapped\_threshold  $= 3000$ other comments  $# \times drop$  $= 910$ depends on software  $# y drop$  $= 9400$ # gap\_open\_penalty  $= 400$ # gap\_extend\_penalty =  $30$ # C. G т A  $91 - 114 - 31 - 123$  $C - 114$  100  $-125$   $-31$ "a" indicates the  $G -31 -125$  100 -114 T -123 -31 -114 91 start of the block a score=190278 followed by  $s$   $c1$   $g1$   $i1$ s 2.67507909.67517173.1 0 2590 + 9265 ATTGAAAATGACATTGAAGAAACCTTAAAGCCATCATCGGCTGTGGG1 alignment score a score=154994 s  $c1$   $g1$   $i2$ 0 2145 + 2145 GGCAGTGAGTTTAAAGCAGGCTA------TGAAATAGAGAATAGAAAs 2.67507909.67517173.1 765 2158 + 9265 GGAGATGTTTACACAGCAAGGTGGATGTTTGAAACAAGGCCTTTAGA( a score=16693  $s$   $c1$   $q1$   $i3$ 0 214 + 214 ATGTAAAAAGCTACAGAATGCTCTTTGAAACACAGCCACTCTATGCT/ "s" indicates s 2.67507909.67517173.1 2746 214 + 9265 ATGTGAAAAGCTACAAAATGCTTTTTGAAACACAACCACTCTATGCA/ the start of the a score=169100 sequence s c0\_g1\_i1 0 2513 + 2513 ATCTAGAGGCAAAGTTTGAAATCTGGTGTCACTTTTCTTCATATCTT s 2.67507909.67517173.1 3880 2438 - 9265 ACCCACAGGCAAAGGTTGAAGGCTCGCCTCATTTTTCTTCATCTCT followed by sequence ID<br>Start Position, Length, Strand Orientation and End Position delimited by space

## Command Line Syntax

#### lastz <target> [<query>] [<options>]

lastz target.fas[multiple] query.fas \ --format=maf > alignment.maf

## Try LASTZ on Gene Enrichment Data

Multiple Sequences Aligner — Mauve & ProgressiveMauve

## A Brief Overview of Mauve

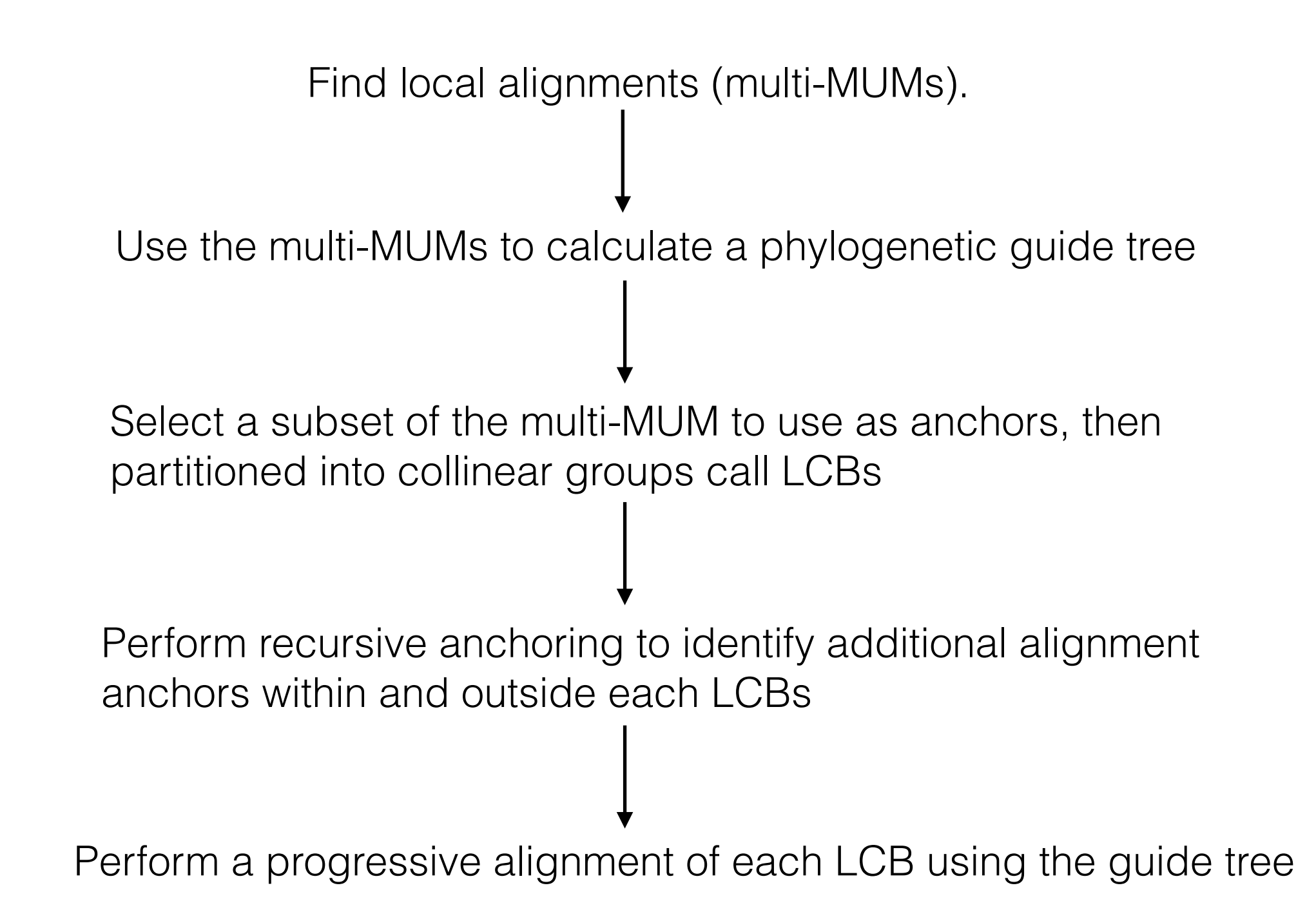

## Find local alignments (multi-MUMs)

Seeding (Exact match seed) - Gap-free Extension

## Calculating a Guide Tree

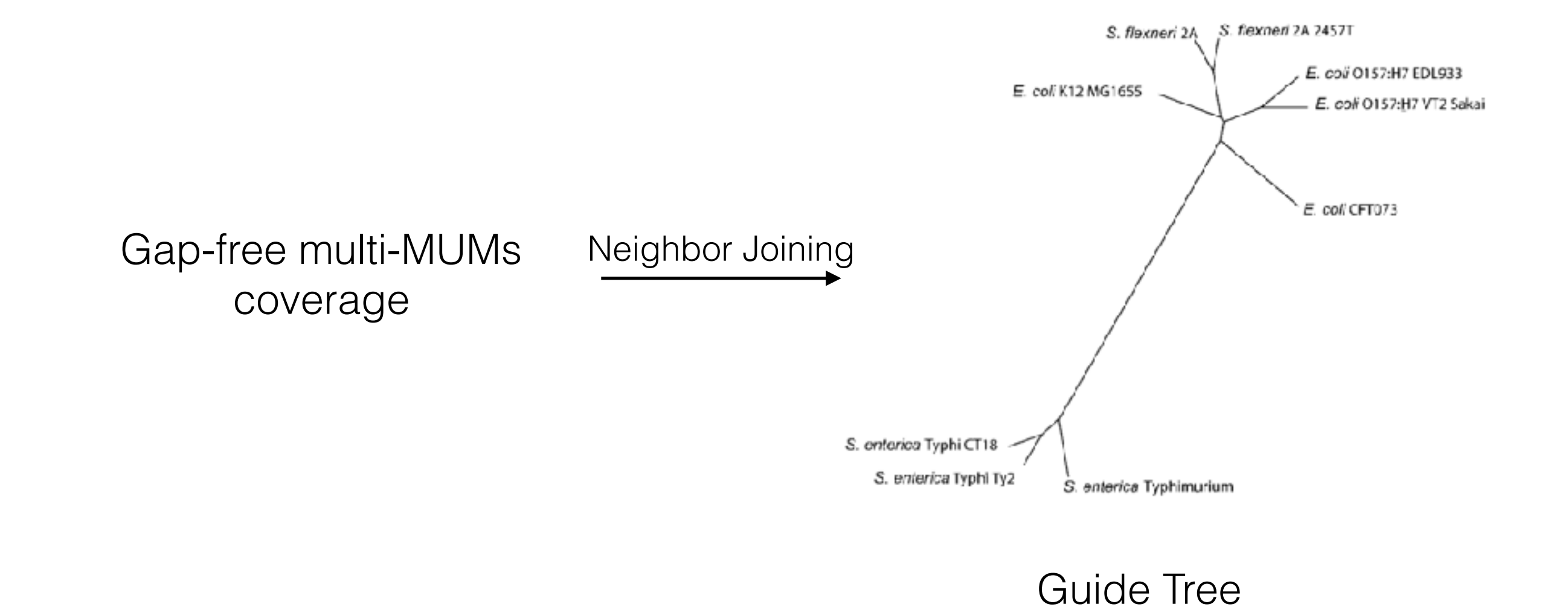

## Partition Subset of the Multi-MUM into Locally Collinear Blocks LCBs

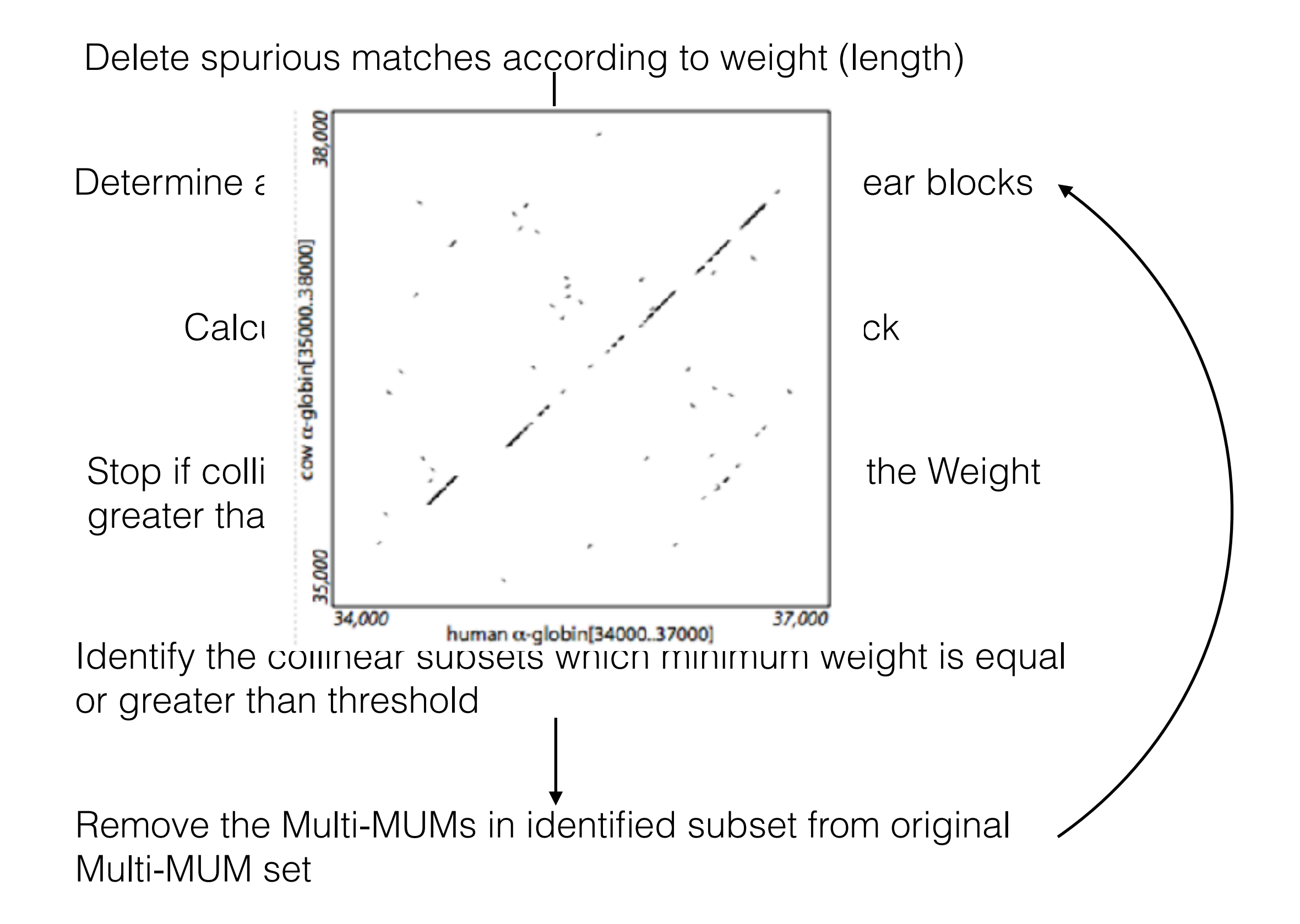

## Recursive Anchoring

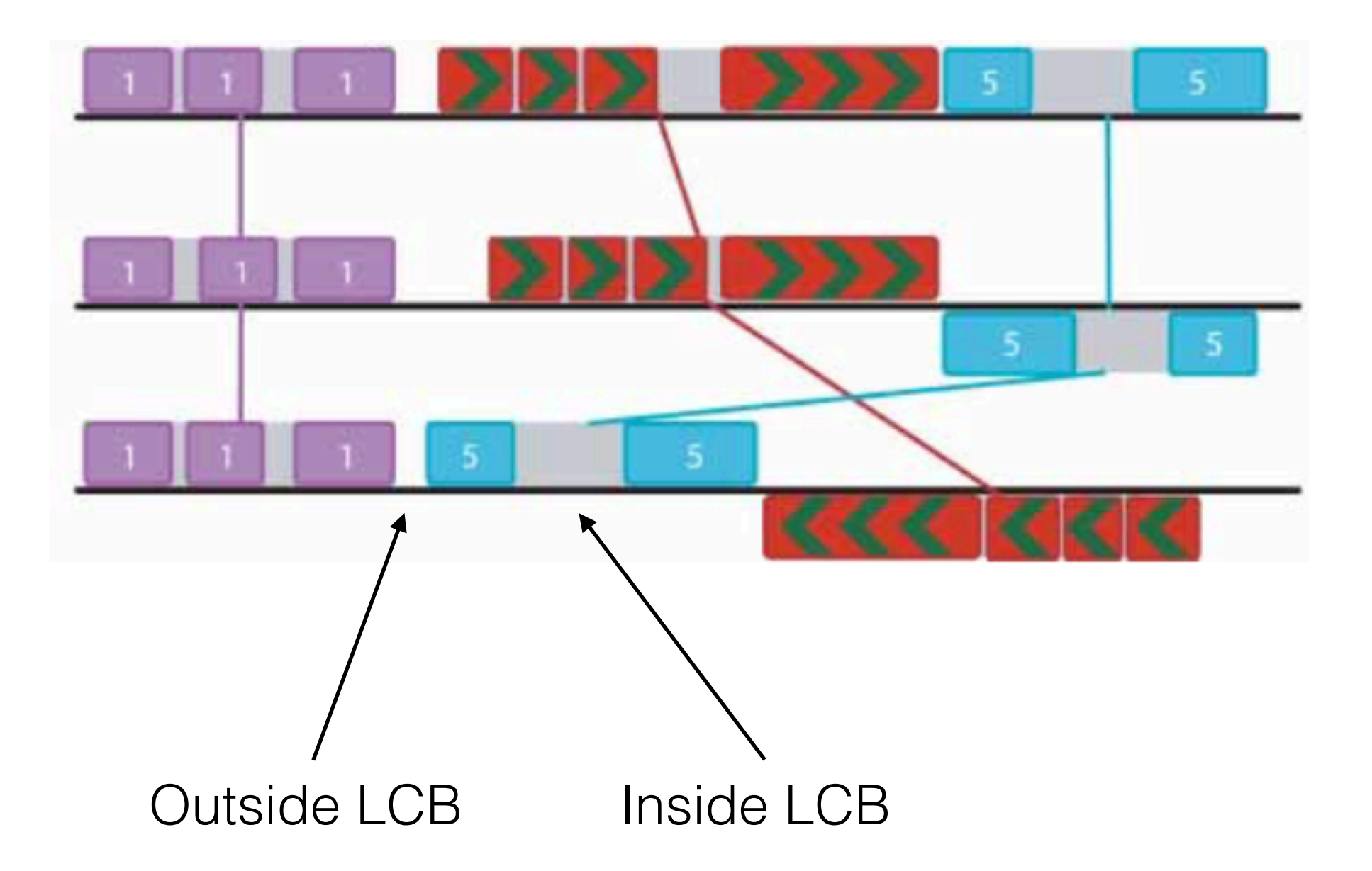

Do recursive anchoring with higher sensitivity

## Gapped Alignment

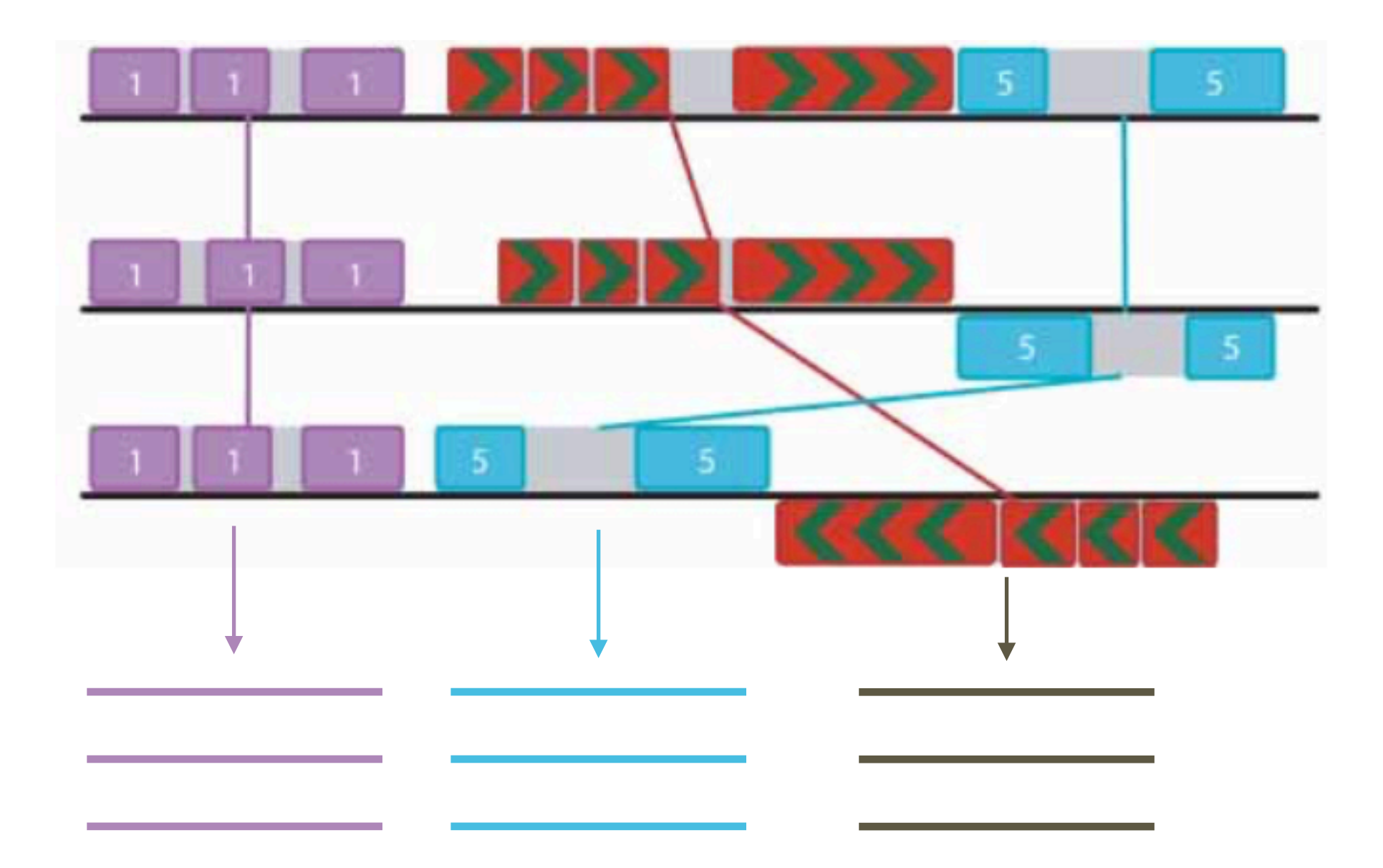

Generate progressive alignments for each of LCBs by Clustalw with single guide tree constructed before

## A Brief Overview of ProgressiveMauve

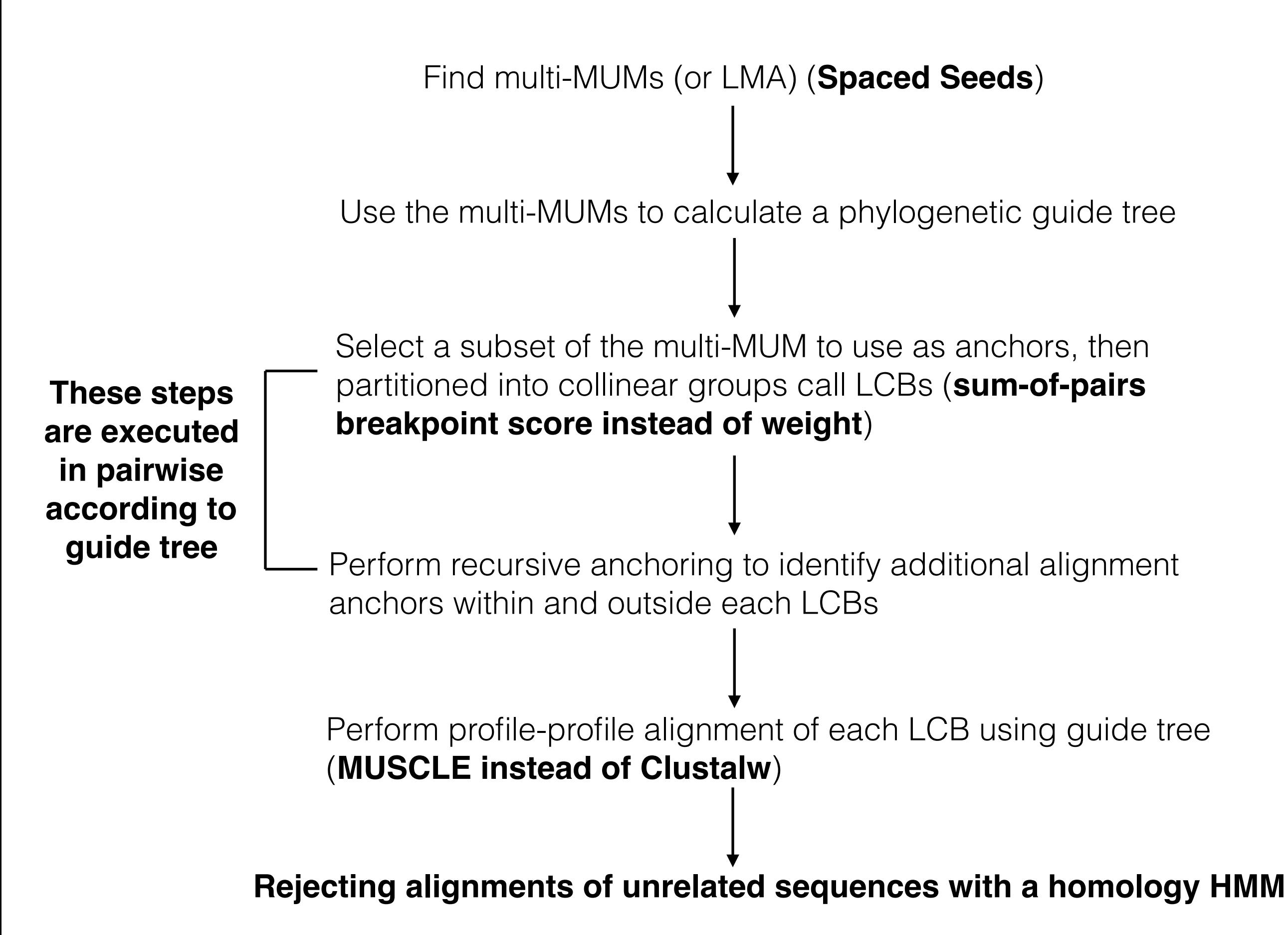

## Sum-of-pairs Breakpoint Score

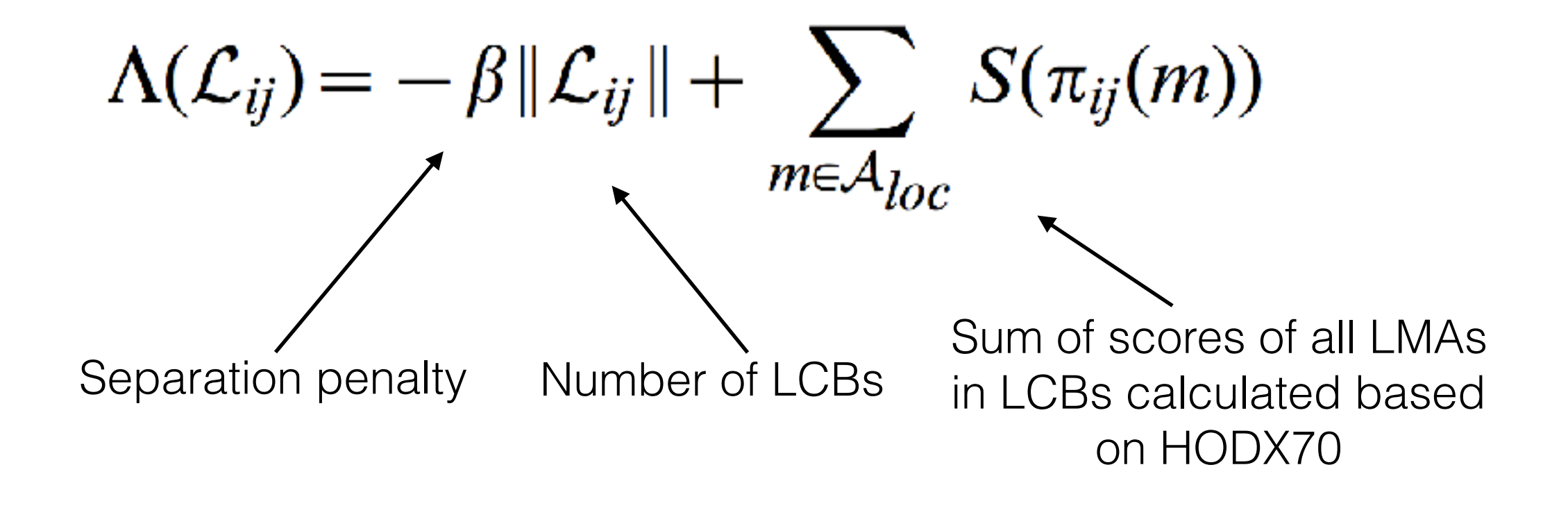

High sum of pair score means longer and more LMAs in LCBs with fewer breakpoints

## Rejecting Alignments of Unrelated Sequences with a Homology HMM

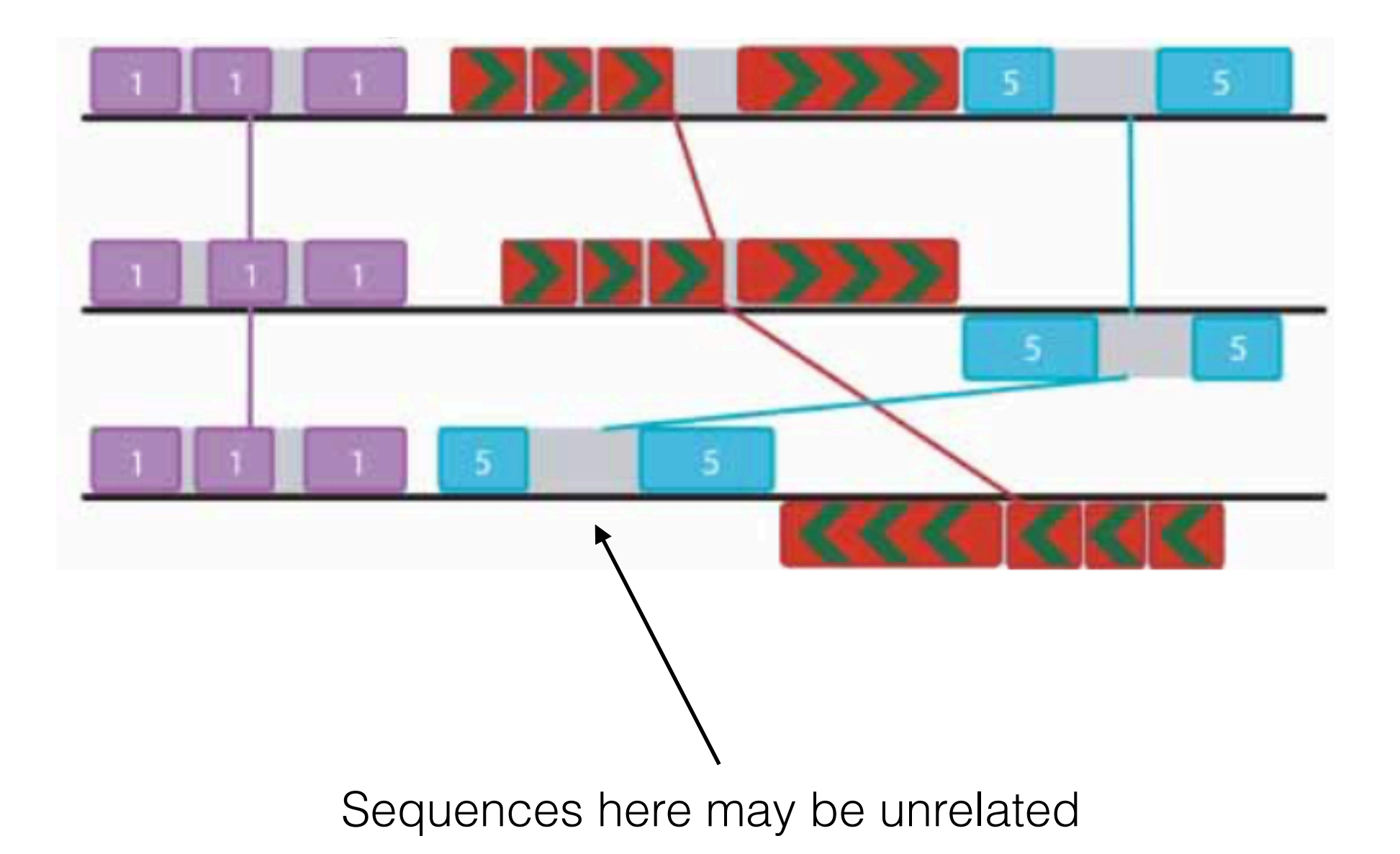

Works better on more divergent genomes (Spaced Seeds)

Large region of shared by subset genomes can be aligned (LCBs are pair wisely identified)

More Accurate (Sum of pair breakpoint score, alignment refinement and back-end filtering)

Applied to a much larger number of genomes (Faster greedy algorithm in LCB identification)

Manual adjustment of the alignment scoring parameters is usually not necessary

## Implementation Time

### Platform, Compiler and Other Software Required

Mauve supports Windows, Linux and Mac OS X systems

Java 1.4 is required, while it has been already installed for most of the system (i.e Mac OS X, Fedora, Red Hat etc.)

The Windows version of Mauve includes the Java installer for 32-bit windows systems, while ther systems Java may need to be installed separately.

## Installation

Mauve provide easy-to-install installation package for Windows, Linux and Mac OS X systems.

Other Unix-like operating systems, you can build from source.

## Common Input Files

 $> <sub>0</sub> q1 i1$ 

ATCTAGAGGCAAAGTTTGAAATCTGGTGTCACTTTTCTTCATATCTTCA1  $>c0$  g1 i2

GAGGCACAAATGTCATTGGTTATAGATCTTGGATAACTCCCCACTGTCT(  $>c1$  q1 i1

 $>c1$  q $1$  i2

GGCAGTGAGTTTAAAGCAGGCTATGAAATAGAGAATAGAAAATGAAAAT/  $> c1$  q1 i3

ATGTAAAAAGCTACAGAATGCTCTTTGAAACACAGCCACTCTATGCTAT1  $>c1$  q $1$  i4

 $>c1$  g $1$  i5

GGCAGTGAGTTTAAAGCAGGCTATGAAATAGAGAATAGAAAATGAAAAT/  $>c1$  g $1$  i6

 $>c2$  q1 i1

GAGAGTATGTATTAATGTTAAACCAGGCATAGTGGTGTATGTCTTTAATT  $>c4$   $q1$   $11$ 

ATTCAATTAAATATTTTAGCAATTTTGTAGCAAAATGGCAGCAACTGAGT  $>$ c6\_g1\_i1

TTCTCTGTCTCTCTGATATTTCAGCTTTTCCCCAATATTTGGCTCTGAGT

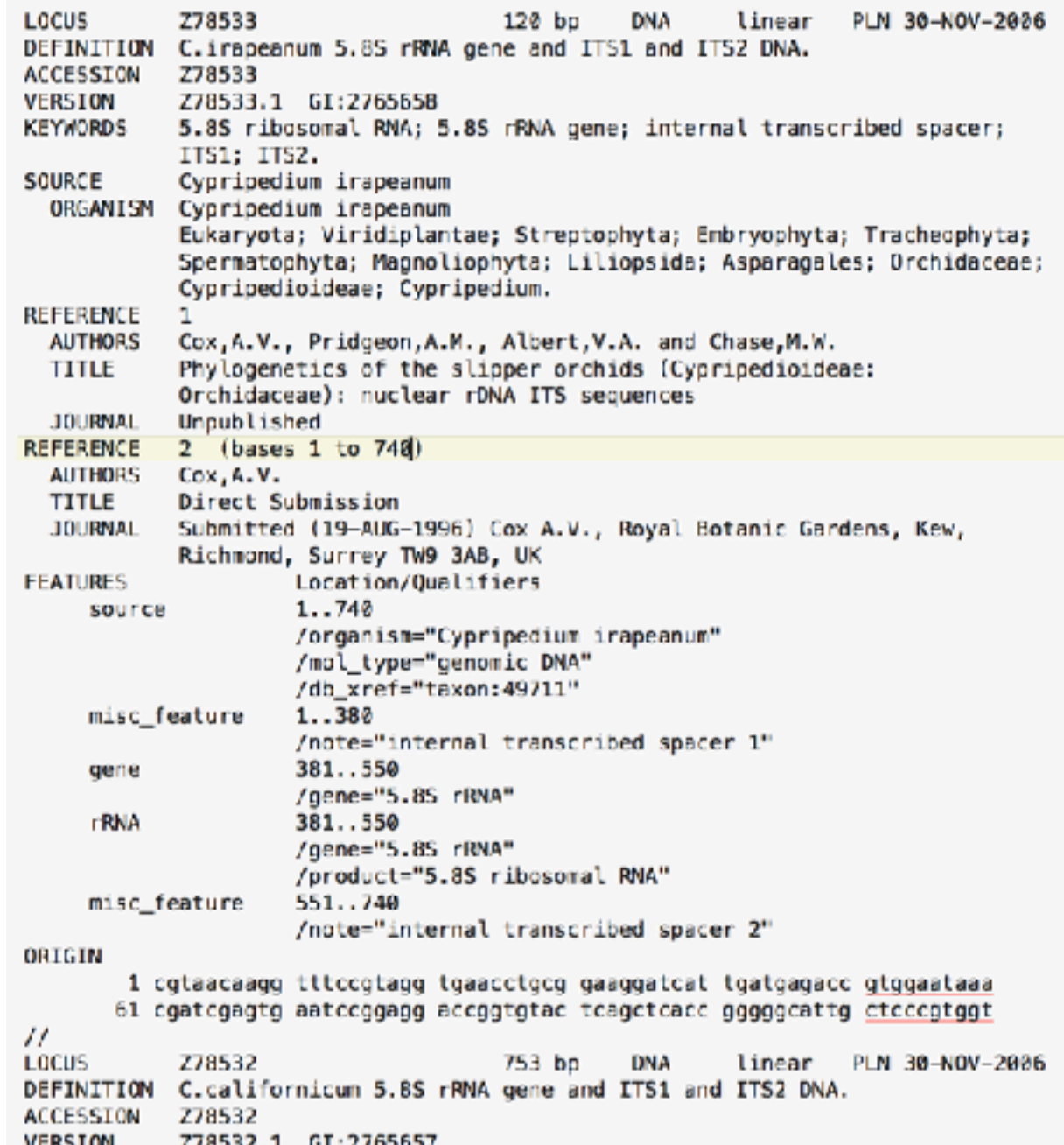

### Fasta format Genbank format

## Genbank format

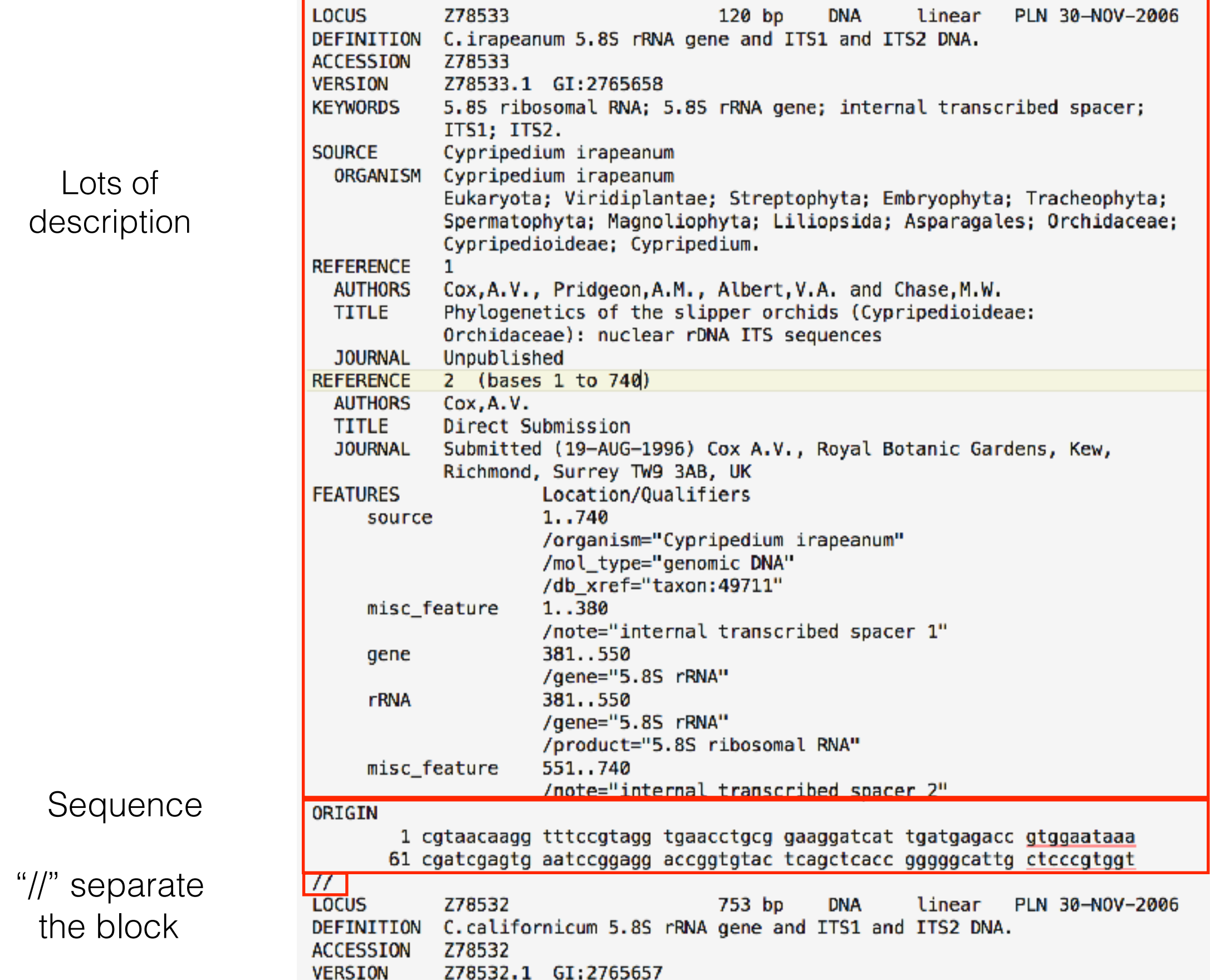

## Common Output Files Format

#FormatVersion Mauve1 #Sequence1File Human\_foxp2.fas #Sequence1Format FastA #Sequence2File Deni\_7.fas #Sequence2Format FastA #Sequence3File Nean 7.fas #Sequence3Format FastA #BackboneFile foxp2.xmfa.bbcols  $> 1:2081-2221 + Human_foxp2.fas$ ATTCAATCCACGTCAAGGAAGAGCCAGTGATTGCAGAGGATGAAGACTGCCCAATGTCCTTAGTGACAACAGCTAATCAC AGTCCAGAATTAGAAGACGACAGAGAGATTGAAGAAGACCCTTTATCTGAAGATCTGGAAT  $> 2:110912080 - 110912220 + Deni 7.fs$ ATTCAATCCACGTCAAGGAAGAGCCAGTGATTGCAGAGGATGAAGACTGCCCAATGTCCTTAGTGACAACAGCTAATCAC AGTCCAGAATTAGAAGACGACAGAGAGATTGAAGAAGACCCTTTATCTGAAGATCTGGAAT  $> 3:110869022 - 110869162 + Nean 7.$  fas ATTCAATCCACGTCAAGGAAGAGCCAGTGATTGCAGAGGATGAAGACTGCCCAATGTCCTTAGTGACAACAGCTAATCAC AGTCCAGAATTAGAAGACGACAGAGAGATTGAAGAAGACCCTTTATCTGAAGATCTGGAAT  $=$  $> 1:1915-2076 + Human_foxp2.fas$ CGTCCACGAAGACCTCAATGGTTCTCTGGATCACATTGACAGCAATGGAAACAGTAGTCCGGGCTGCTCACCTCAGCCGC **AC**  $> 2:110886550 - 110886711 + Deni 7.$  fas CGTCCACGAAGACCTCAGTGGTTCTCTGGATCACATTGACAGCAATGGAAACAGTAGTCCGGGCTGCTCACCTCAGCCGC **AC**  $> 3:110843506 - 110843667 + Nean_7$ . fas CGTCCACGAAGACCTCAATGGTTCTCTGGATCACATTGACAGCAACGGAAACAGTAGTCCGGGCTGCTCACCTCAGCCGC

AC  $\equiv$ 

XMFA format

bbcols files contain all backbone entries

Backbone are regions in the correct alignment containing >50 gap-free columns without stretches of 50 or more consecutive gaps in any single genome sequence.

## Basic Pipeline

1. Generate genomic multiple alignment:

progressiveMauve --output=full\_alignment.xmfa genome1.fas genome2.fas genome3.fas genome4.fas

2. Select conserved backbone alignment:

stripSubsetLCBs full\_alignment.xmfa full\_alignment.xmfa.bbcols filtered\_full\_alignment.xmfa length number\_of\_seq

## Following the introduction of bioperl